# Sluit een draadloze computer aan op een Cisco Small Business VoIP-router  $\overline{\phantom{a}}$

### Inhoud

**Inleiding** Hoe sluit ik me aan bij mijn Wireless Network met behulp van het Wireless Zero Configurationhulpprogramma van XP? [Gerelateerde informatie](#page-1-0)  Ī

### <span id="page-0-0"></span>**Inleiding** Ī

Dit artikel is één in een serie om te helpen bij het instellen, oplossen en onderhouden van Cisco Small Business-producten.

Q. Hoe sluit ik aan op mijn Wireless Network met behulp van het Wireless Zero Configuration-hulpprogramma van XP?A.

Dit artikel gaat ervan uit dat uw draadloze adapter al correct op de computer is geïnstalleerd en/of ingeschakeld.

Voordat u uw draadloze adapter probeert aan te sluiten op een Linksys draadloze router, dient u uw SSID, draadloze security en/of netwerksleutel te kennen. Als u de draadloze instellingen niet kent, klikt u [hier](../../../../en/US/products/ps10024/products_qanda_item09186a0080a3570e.shtml) op. Voltooi de volgende stappen om een verbinding met het draadloze netwerk te maken:

Opmerking: Deze stappen zijn voor Windows XP Service Pack 2.

#### Verbinding met draadloze netwerken met behulp van de draadloze nul-configuratie van XP

Volg deze stap om verbinding te maken met uw draadloos netwerk met behulp van XP's Wireless Zero Configuration.

Stap 1:

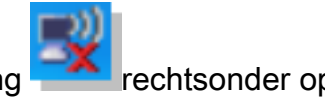

Klik met de rechtermuisknop op het pictogram Draadloze netwerkverbinding rechtsonder op het scherm en selecteer Beschikbare draadloze netwerken bekijken.

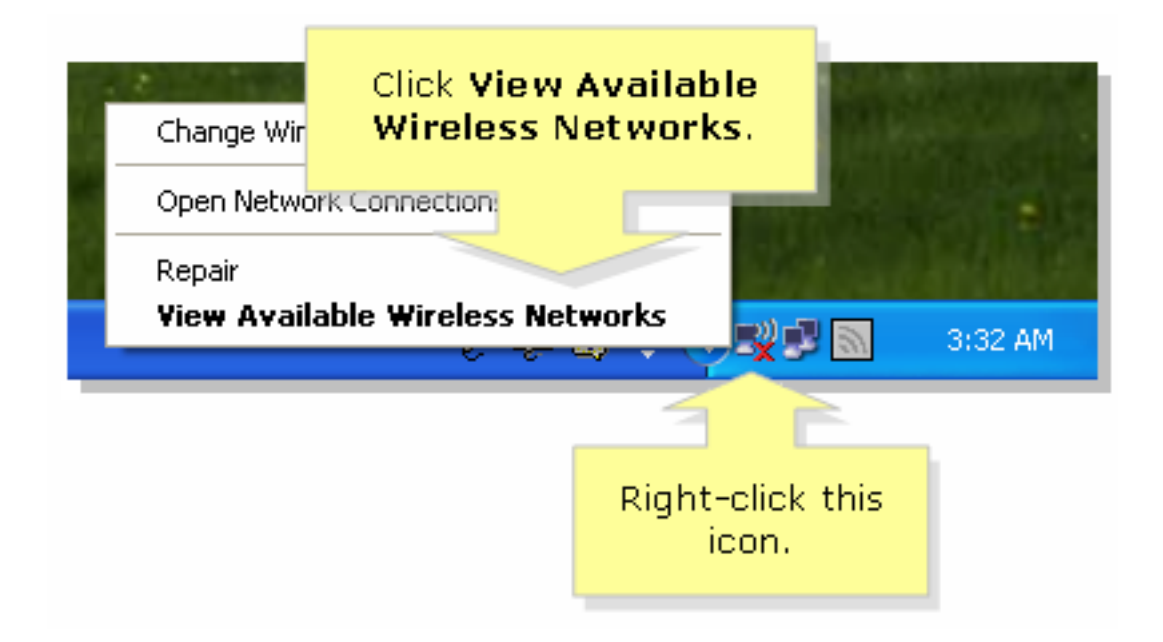

#### Stap 2:

Selecteer de naam van uw draadloze netwerk of SSID en klik op Connect.

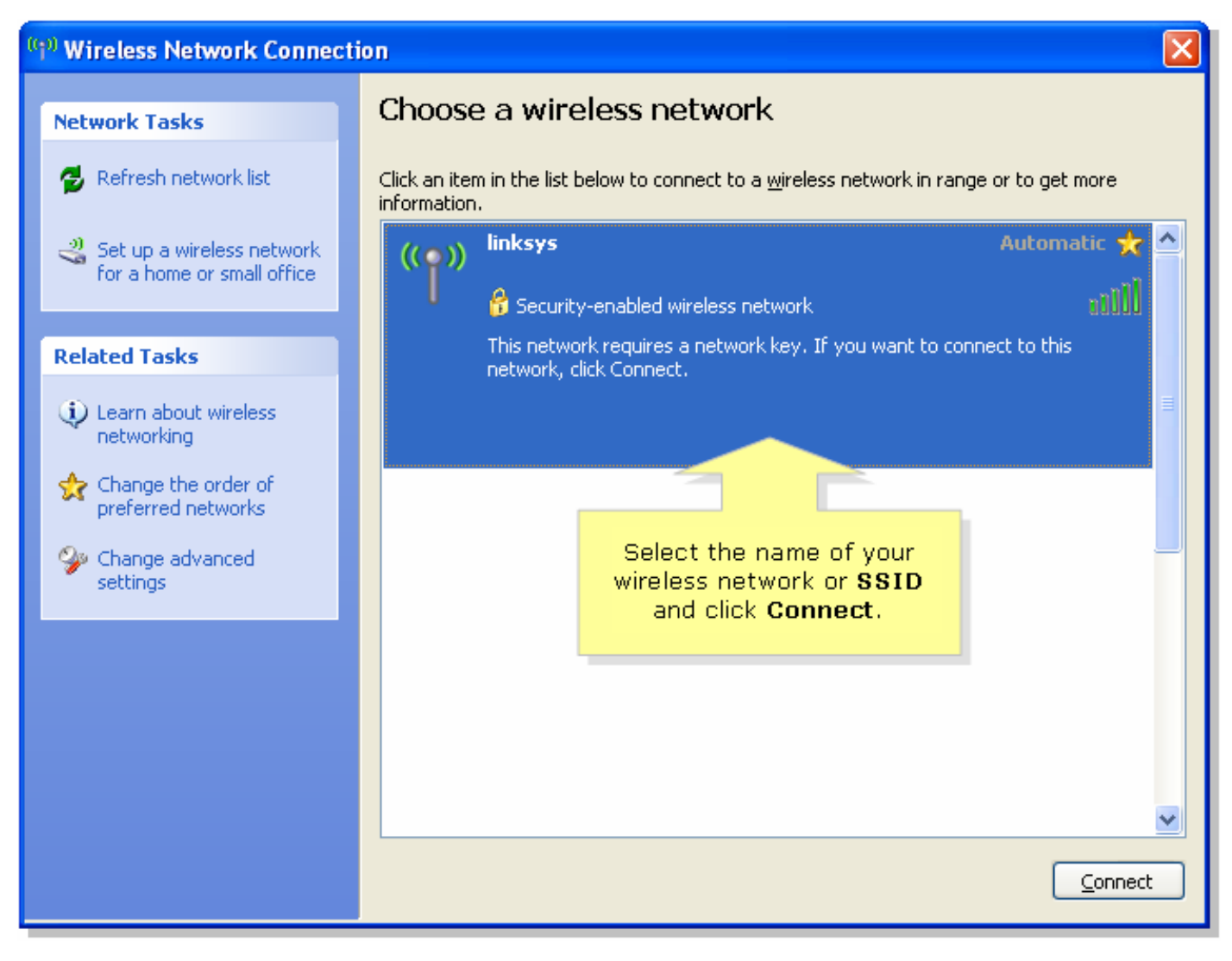

## <span id="page-1-0"></span>Gerelateerde informatie

● [Technische ondersteuning en documentatie – Cisco Systems](//www.cisco.com/cisco/web/support/index.html)